# **SGL-BS603 Bluetooth ile Çalışan Gizli Çekmece / Dolap Kilidi**

## **Teknik Bilgiler**

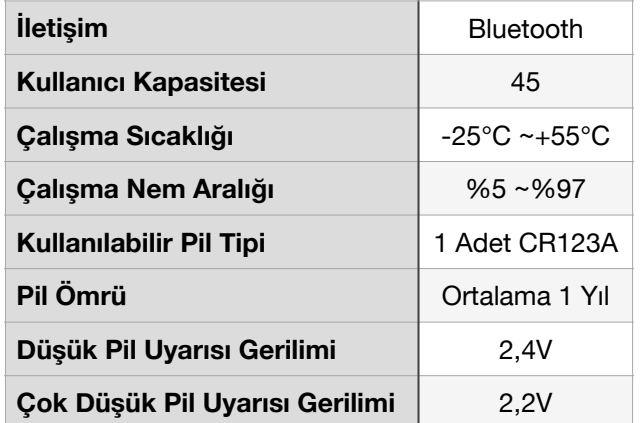

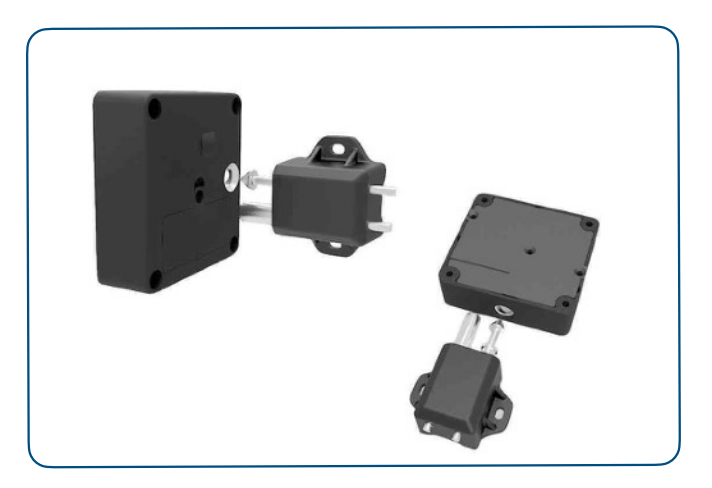

## **Tanıtım**

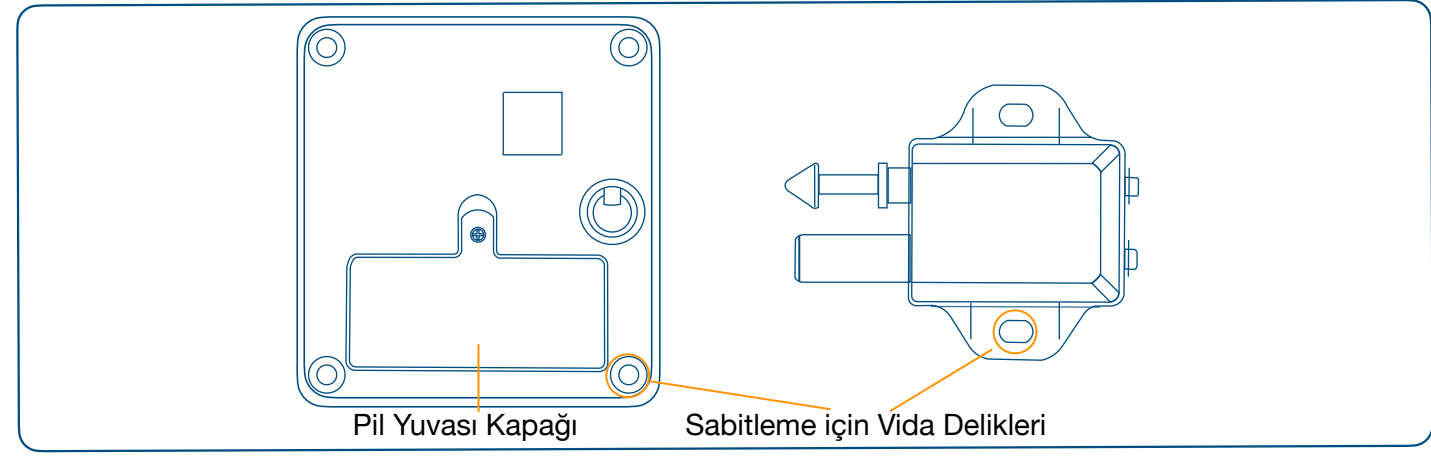

## **Kurulum**

### **Kurulumdan önce dikkat edilmesi gerekenler**

1) Kilidi monte etmeden önce + ve - kutuplarına dikkat ederek pili takın.

## ⚠ **Pillerin ters takılması devre kartına zarar verebilir.**

2) Pilin düzgün takıldığından emin olmak için kilidin normal açılıp kapandığını yerine monte etmeden mutlaka deneyin. Pil kapağını yerine kapatmayı unutmayın.

SGL-BS603 Cep telefonuna yüklenen CabinetLock uygulaması üzerinden kontrol edilebilen, çekmece ve dolaplara uygulanabilir bir kilittir. Bu nedenle kilidi yerine takmadan mutlaka telefonla kontrol edilebildiğini deneyin.

> **Unutmayın metal malzeme ile üretilmiş dolaplar içeriye bluetooth sinyalini geçirmeyeceğinden montajını yapmadan mutlaka deneme yapın.**

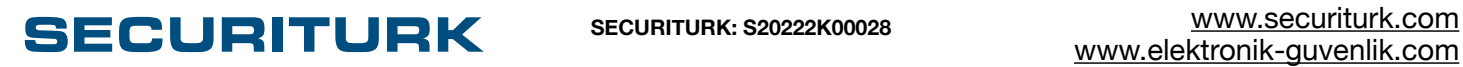

## 1. Uygulamanın telefona veya tablete yüklenilmesi **1.1.iPhone ve iPad için kurulum (IOS)**

- 1.1.1.Telefonunuzdan veya tabletinizden AppStore'a girin.
- 1.1.2.CabinetLock uygulamasını indirin.
- 1.1.3. Veya aşağıdaki kare kodu telefonunuza okutun.

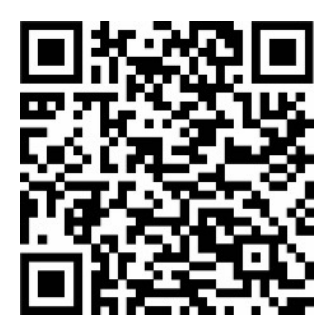

- 1.2.**Android işletim sistemli telefon ve tabletlere kurulum**
	- 1.2.1.Telefonunuzdan veya tabletinizden aşağıdaki bağlantıya dokunarak uygulamayı indirin veya aşağıdaki kare kodu okutun.
	- 1.2.2. [Cabinet Lock Uygulamasını](https://elektronik-guvenlik.com/image/catalog/Resimler/Urunler/SECURITURK/Omni/SGL-BS603/Omni_Cabinet_Lock.apk) İndir

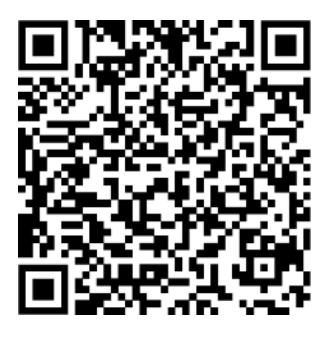

⚠ **Google Play dışından uygulama yükleme için: "Ayarlar>Güvenlik>Bilinmeyen Kaynaklara İzin Ver" ayarını uygulamalısınız.** 

# 2. Kullanım Şekli

SGL-BS603'ü 2 farklı şekilde kullanabilirsiniz. Kilidin kutusundan çıkan kare kodu **Scan&Unlock**  tuşuna basıp okutarak veya uygulamaya tanıtarak:

- 2.1.**Kare Kod ile Kullanma:** Kilidin numarasını içeren bir karekod kilidin kutusundan çıkar. Bu kare kodu çekmece veya dolap üzerine yapıştırarak açmak istediğinizde **Scan&Unlock** tuşuna dokunun ve telefonunuzun yada tabletinizin kamerasına karekodu gösterin. Kilit açılacaktır.
- 2.2.**Uygulamaya tanıtarak kullanım** için aşağıda yazılanları takip etmelisiniz. Uygulamaya tanıtmak kilitlere isim verebilmenizi, 10m uzaktan açabilmenizi sağlar. Karekod ile mutlaka karekodun olduğu yere gitmeniz gerekir. Uygulamaya tanıtarak kullanmanız telefon veya tablet değişikliklerinden sizi koruyacaktır. Yeni telefonunuza yada tabletinize uygulamayı indirip hesap bilgilerinizle giriş yaparsanız kilit bilgileri telefonunuza veya tabletinize yüklenecektir. My Cabinet altında görebilirsiniz.

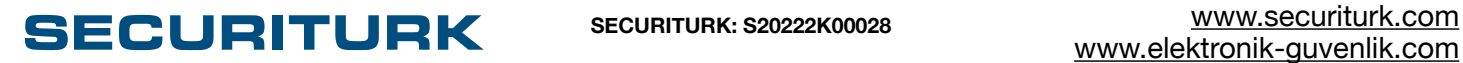

## 3. Uygulama Kullanımı:

### 3.1. **Hesap Oluşturma:**

- 3.1.1.**Sign Up** butonu dokunun.
- 3.1.2.Geçerli e-posta adresinizi ve belirleyeceğiniz şifrenizi ilgili alanlara girin. Şifreniz 6 ile 12 hane arasında olmalıdır.
- 3.1.3.**Send** butonuna dokunun.
	- 3.1.3.1."Send Verification Code Successfully" uyarısını gördüğünüzde doğrulama epostası adresinize gönderilmiş demektir.
- 3.1.4.E-posta adresinize gelen doğrulama kodunu "Verification Code" alanına girin.
- 3.1.5.Alttaki **Confirm** butonuna dokunun.
- 3.1.6. "Registration Successfully" uyarısıyla kaydınız tamamlanmıştır.

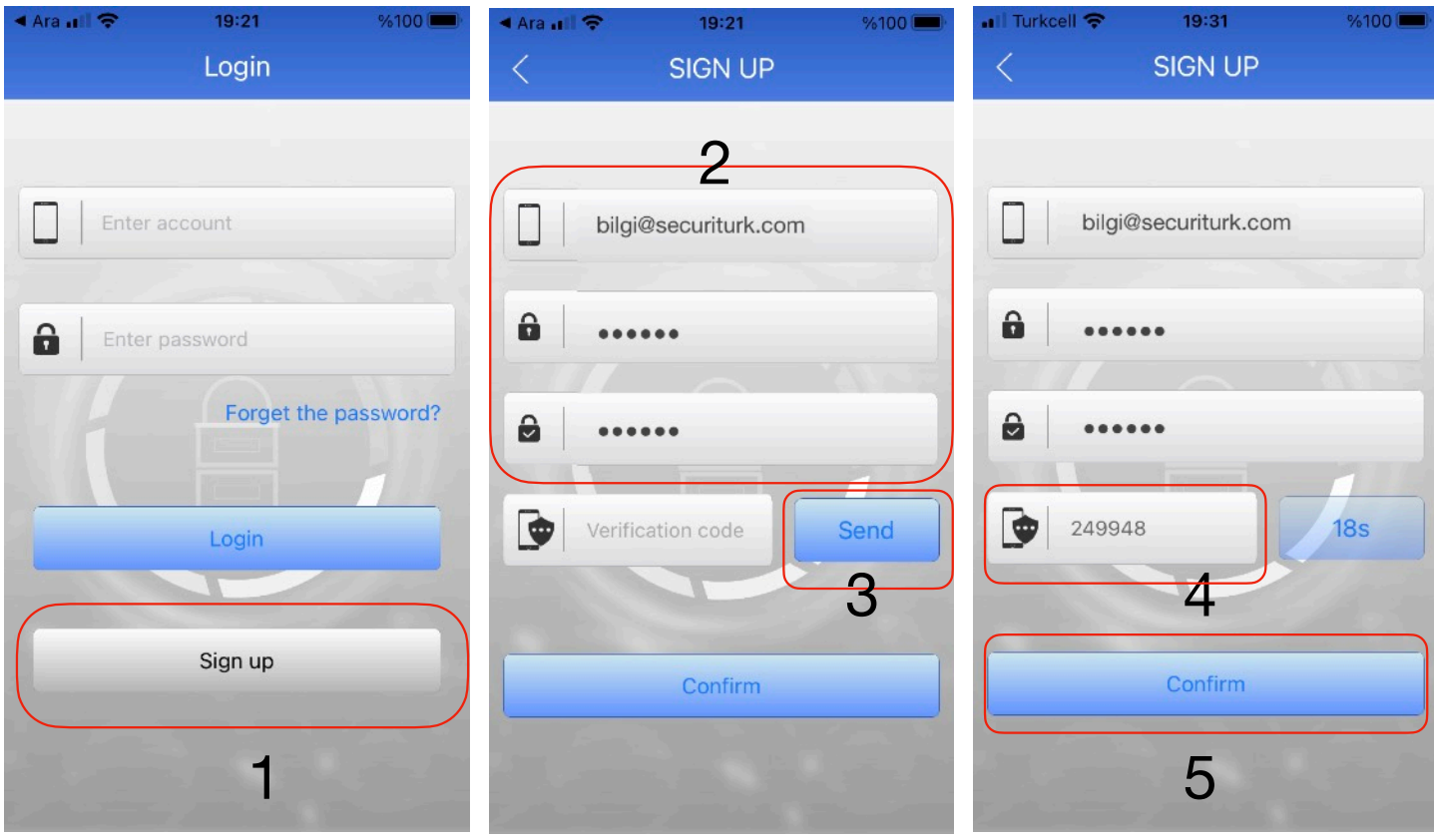

# **KULLANIM KILAVUZU** 4 / 6

#### 3.2.**Hesaba Giriş:**

3.2.1.Login ekranında e-posta adresinizi ve şifrenizi girin. Sonrasında **Login** butonuna dokunun.

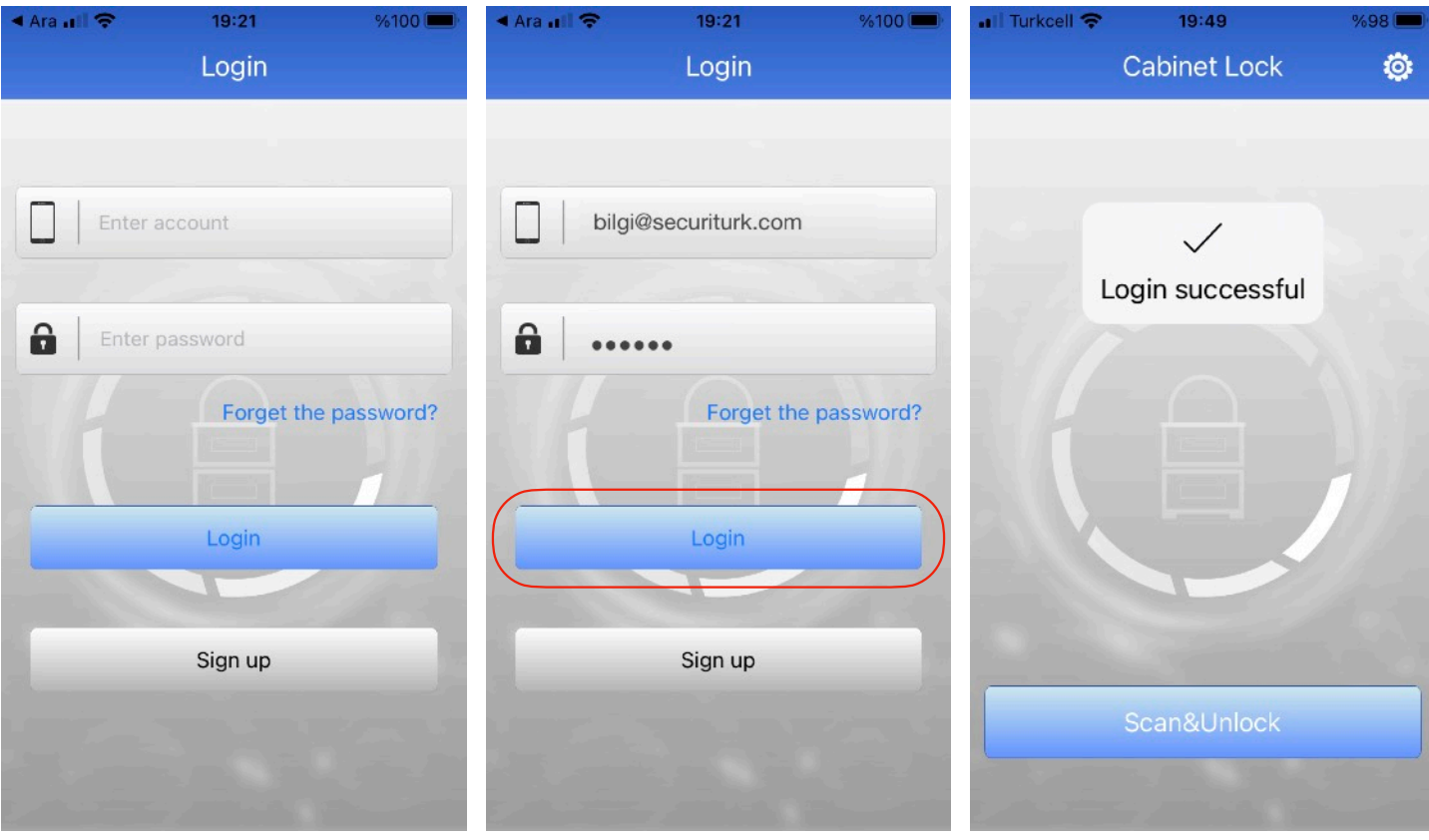

Hesaba girişiniz gerçekleşmiştir.

3.3.**Kilidi Hesaba Ekleme:** Aşağıdaki adımları izleyin.

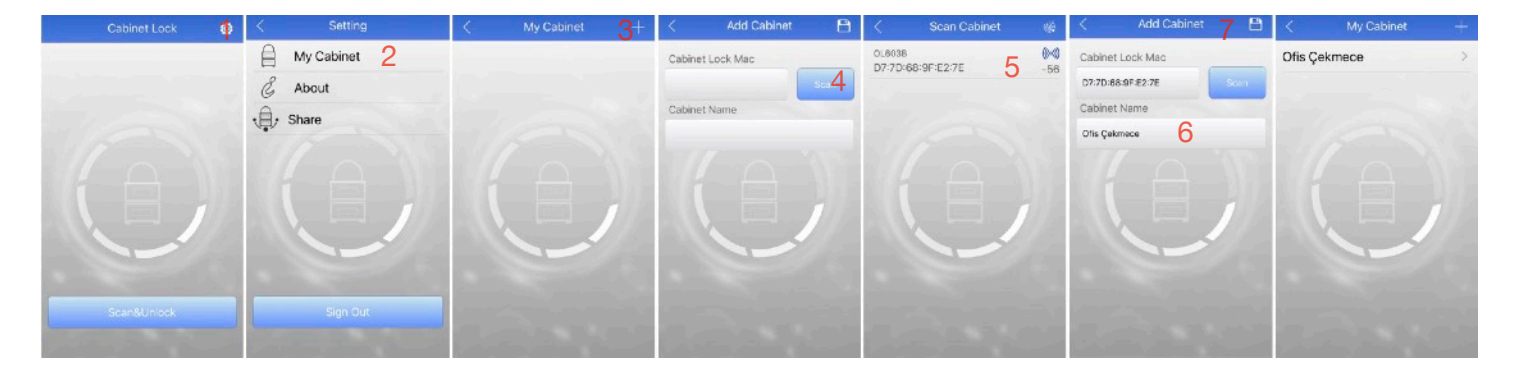

Yukarıdaki işlemleri tamamladığınızda kilidiniz My Cabinet bölümü altına kaydedilmiştir. Birden fazla kilidi kaydetmek isterseniz + tuşuna dokunarak aynı adımları izleyerek yeni kilitleri tanıtabilirsiniz.

# **SECURITURK SECURITURK: S20222K00028** [www.securiturk.com](http://www.securiturk.com)

3.4.**Hesabınıza tanımlı bir kilidi açmak için:** My Cabinet'e girin ve kilide verdiğiniz adın üzerine dokunun. Açılan ekranda **Unlock** butonuna dokunun. Kilit açılacaktır.

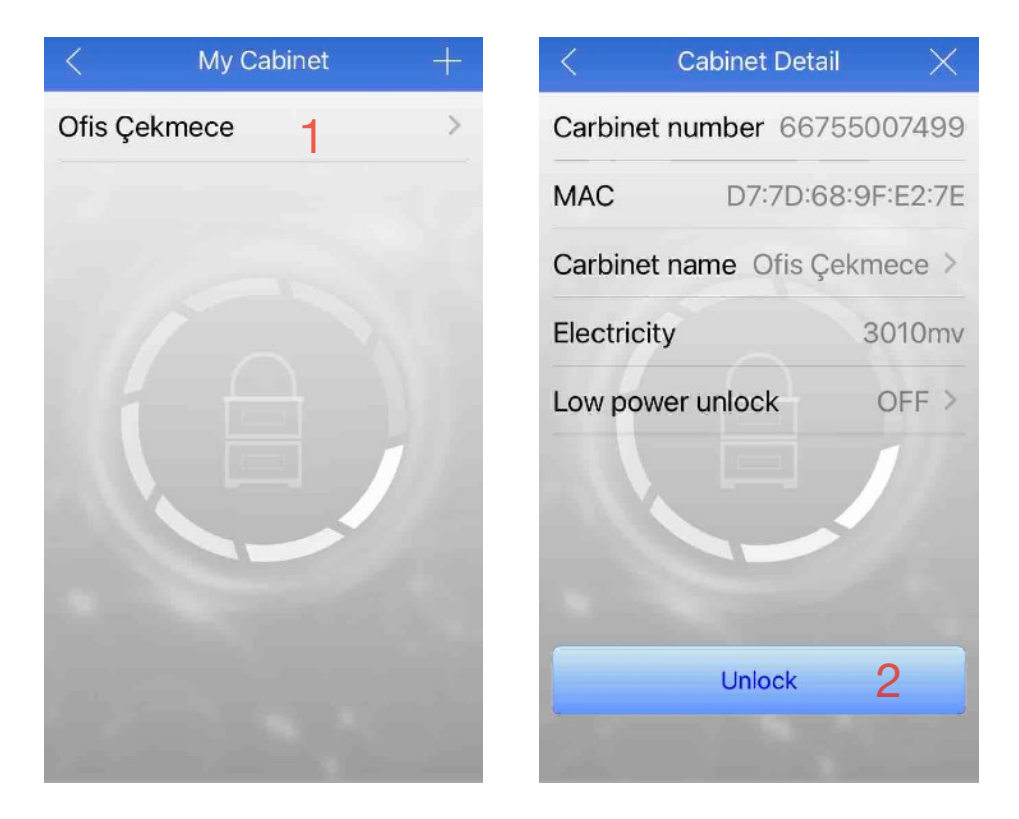

- 3.5.Cabinet Detail ekranında Electricity kısmında kilidin içinde takılı pilin miliVolt cinsinden değeri yazılıdır. Bu değer 2400'ün altına düştüğünde pili değiştirmelisiniz.
- 3.6.SGL-BS603 pil seviyesi düştüğünde kullanıcıyı sesli olarak uyarır. Ancak siz kilidin olduğu yerde değilseniz bu sesi duyamazsınız. Dolayısıyla pili değiştirme konusunda bilginiz olamayabilir. Bu durumdan korunabilmek için; Low power unlock yazan alana dokunduğunuzda aşağıdaki ekran açılır. Siz yokken pili biterse kilidin kendiliğinden açık duruma gelmesini sağlayabilirsiniz.

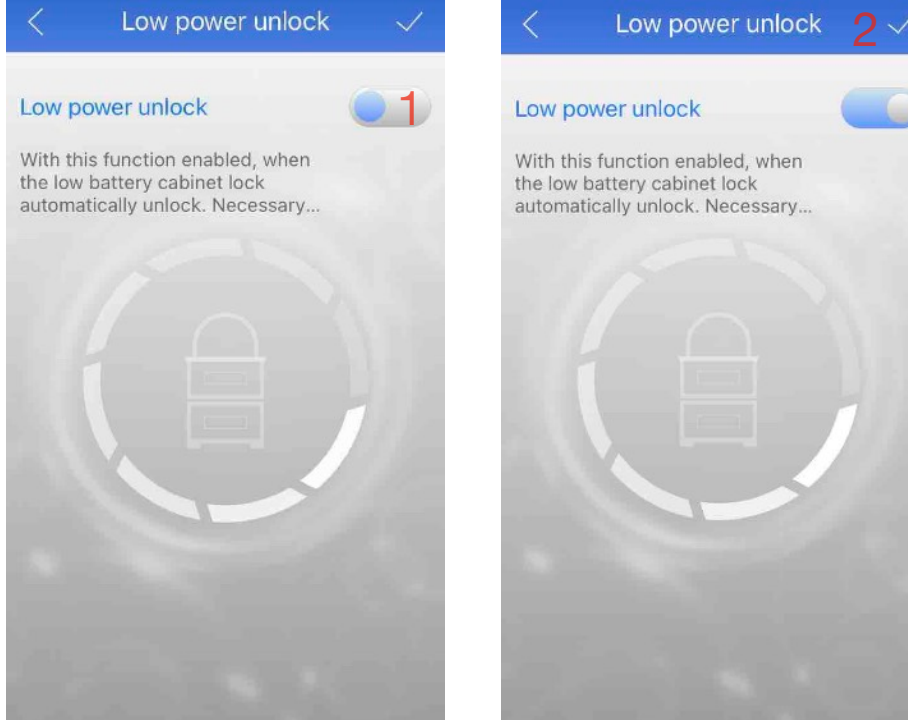

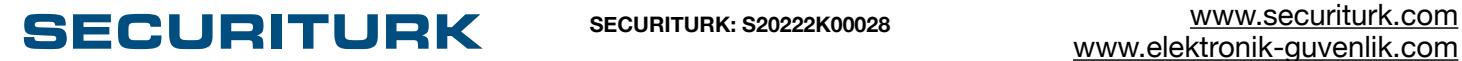

[www.elektronik-guvenlik.com](http://www.elektronik-guvenlik.com)

### 3.7.**Hesabınıza tanımlı bir kilidi silmek için:**

Silmek istediğini kilidin adının üstüne dokunun. Cabinet Detail ekranı açılacaktır. Buradaki X alanına dokunun ve Confim ile onaylayın. Kilit silinmiştir.

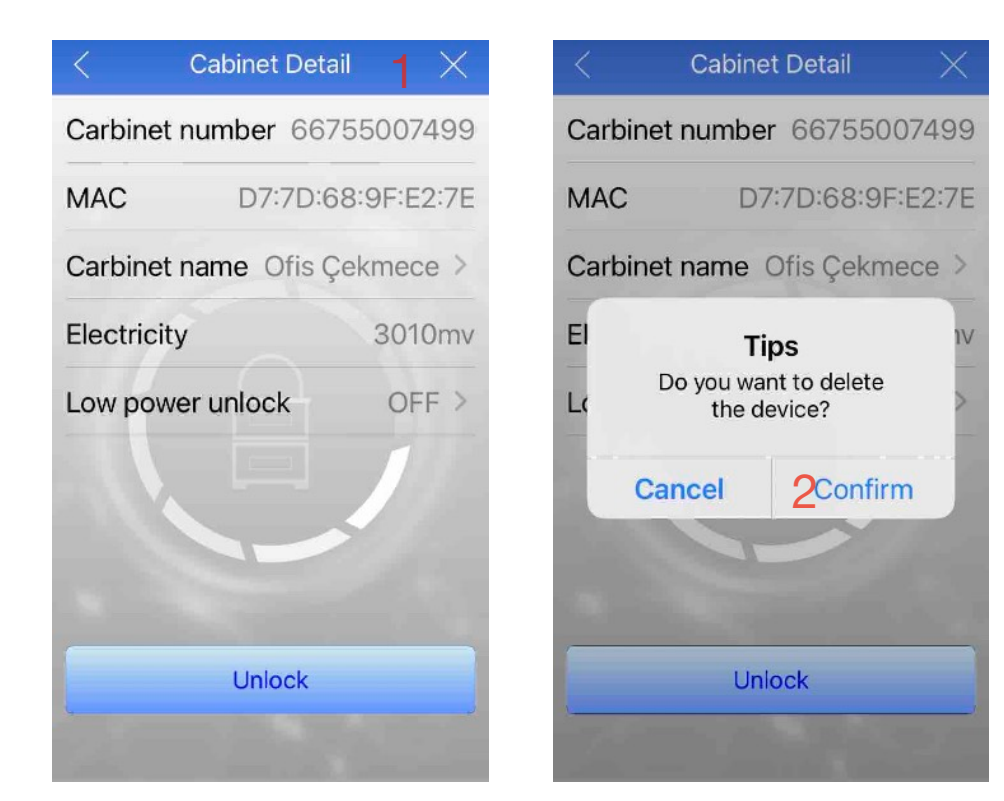

# 4. Ölçüler

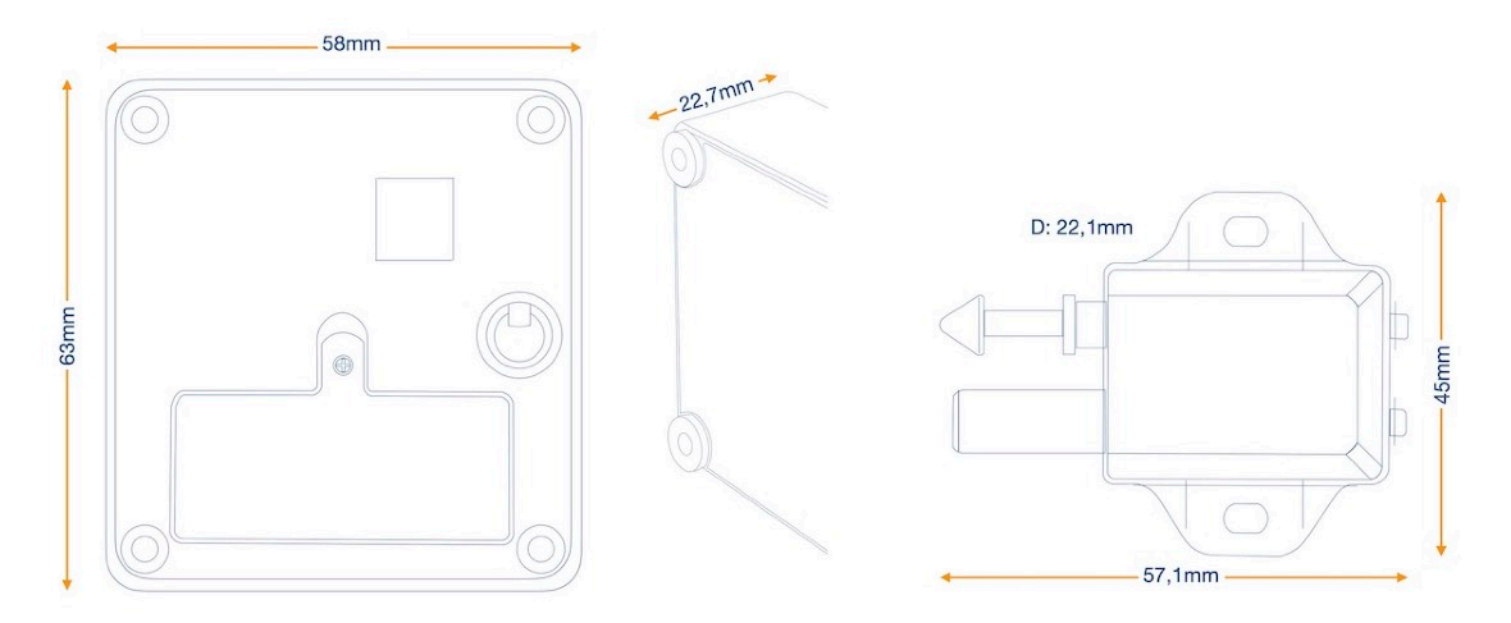

**SECURITURK SECURITURK: S20222K00028** [www.securiturk.com](http://www.securiturk.com)

[www.elektronik-guvenlik.com](http://www.elektronik-guvenlik.com)